#### **Data Security Center**

## **FAQs**

**Issue** 01 **Date** 2023-11-30

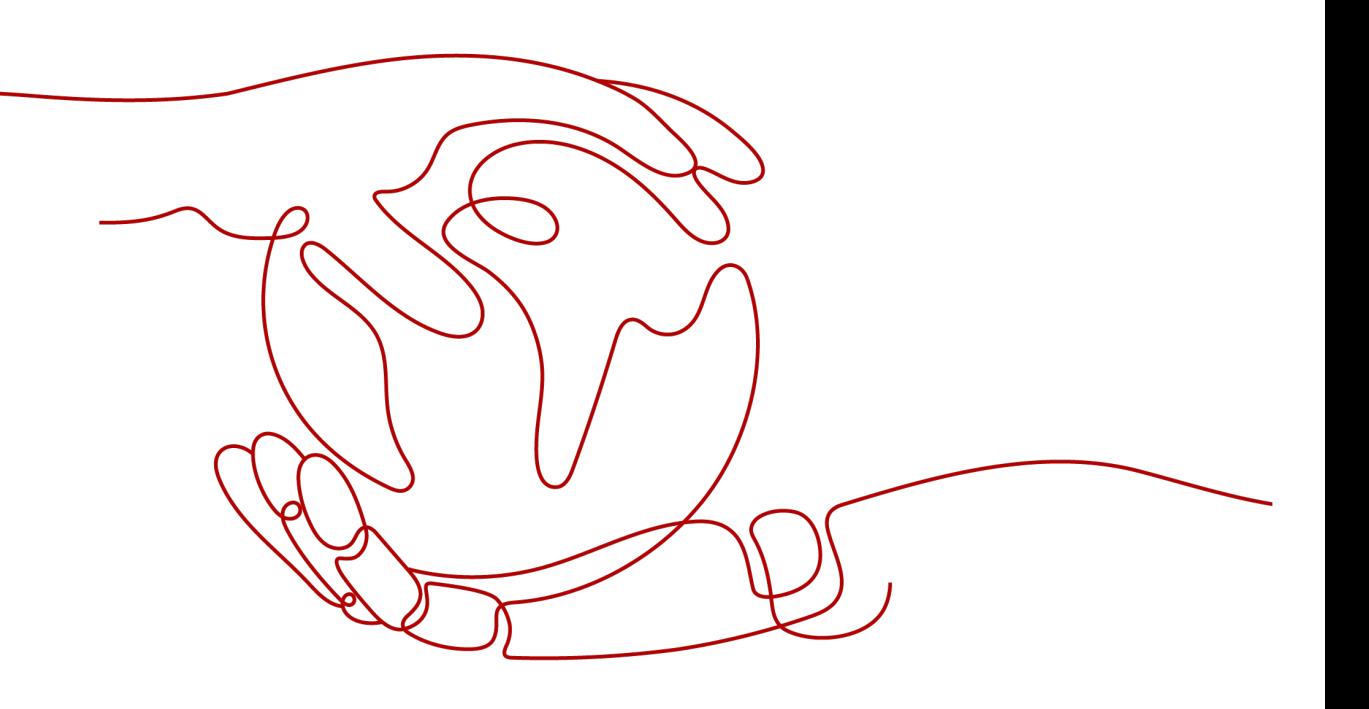

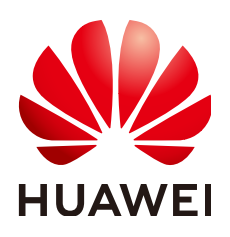

#### **Copyright © Huawei Cloud Computing Technologies Co., Ltd. 2023. All rights reserved.**

No part of this document may be reproduced or transmitted in any form or by any means without prior written consent of Huawei Cloud Computing Technologies Co., Ltd.

#### **Trademarks and Permissions**

 $\triangle \triangleright$ HUAWEI and other Huawei trademarks are the property of Huawei Technologies Co., Ltd. All other trademarks and trade names mentioned in this document are the property of their respective holders.

#### **Notice**

The purchased products, services and features are stipulated by the contract made between Huawei Cloud and the customer. All or part of the products, services and features described in this document may not be within the purchase scope or the usage scope. Unless otherwise specified in the contract, all statements, information, and recommendations in this document are provided "AS IS" without warranties, guarantees or representations of any kind, either express or implied.

The information in this document is subject to change without notice. Every effort has been made in the preparation of this document to ensure accuracy of the contents, but all statements, information, and recommendations in this document do not constitute a warranty of any kind, express or implied.

#### **Huawei Cloud Computing Technologies Co., Ltd.**

Address: Huawei Cloud Data Center Jiaoxinggong Road Qianzhong Avenue Gui'an New District Gui Zhou 550029 People's Republic of China

Website: <https://www.huaweicloud.com/intl/en-us/>

## **Contents**

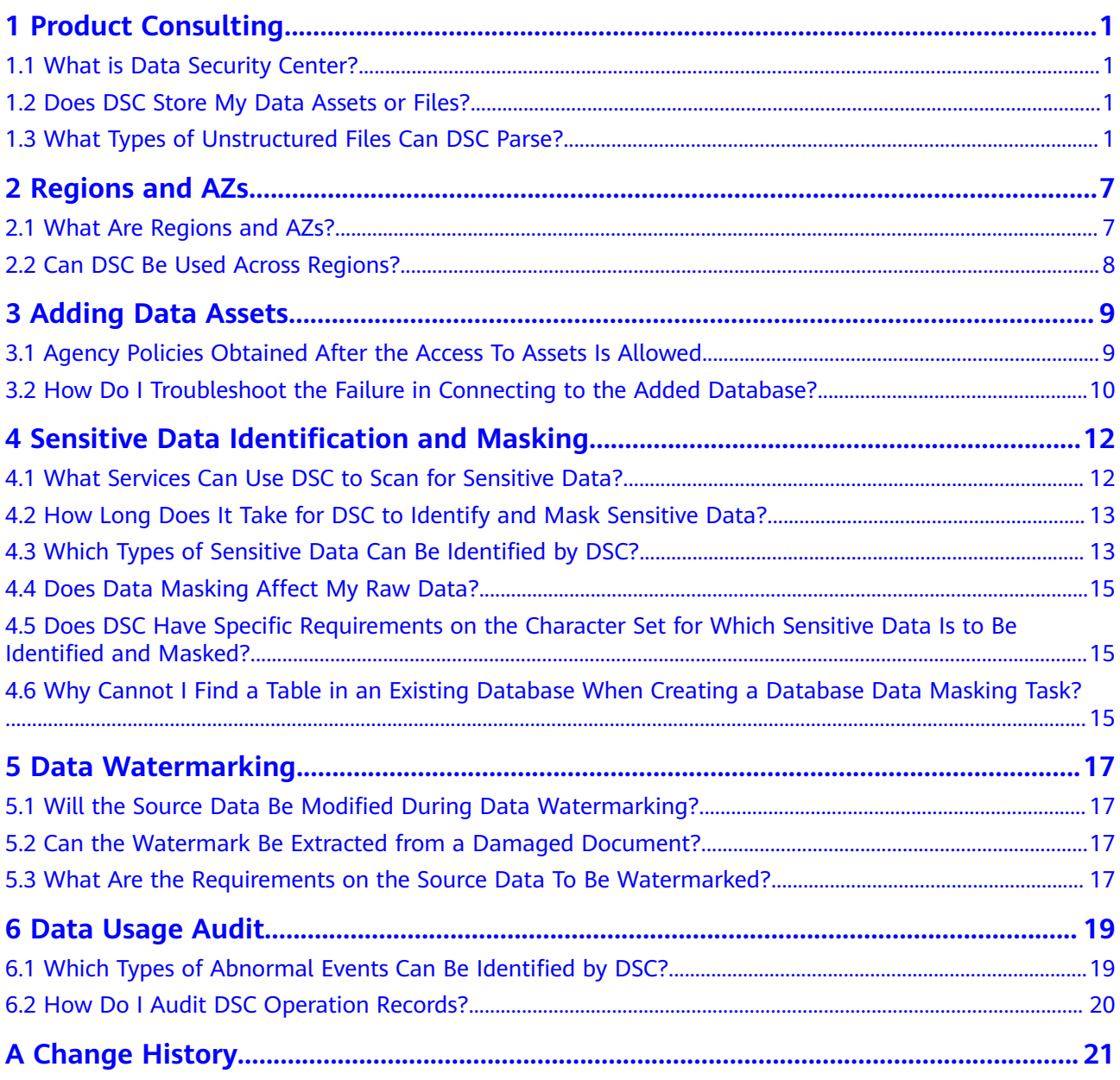

## **1 Product Consulting**

### <span id="page-3-0"></span>**1.1 What is Data Security Center?**

Data Security Center (DSC) is a latest-generation cloud data security management platform that protects your data assets by leveraging its data protection capabilities such as data classification, risk identification, data masking, and watermark-based source tracking. Asset Map gives you an insight into the security status of each stage in data security lifecycle and provides constant visibility of the security status of your data assets.

### **1.2 Does DSC Store My Data Assets or Files?**

DSC does not store your data or files. DSC only identifies, anonymizes, or watermarks the data from the data sources you authorize DSC to access.

The data identification results are displayed on the DSC console. For details, see **[Identification Results](https://support.huaweicloud.com/eu/usermanual-dsc/dsc_01_0071.html)**.

### **1.3 What Types of Unstructured Files Can DSC Parse?**

**Table 1-1**, **[Table 1-2](#page-6-0)**, and **[Table 1-3](#page-7-0)** list the types of unstructured files that can be parsed by DSC.

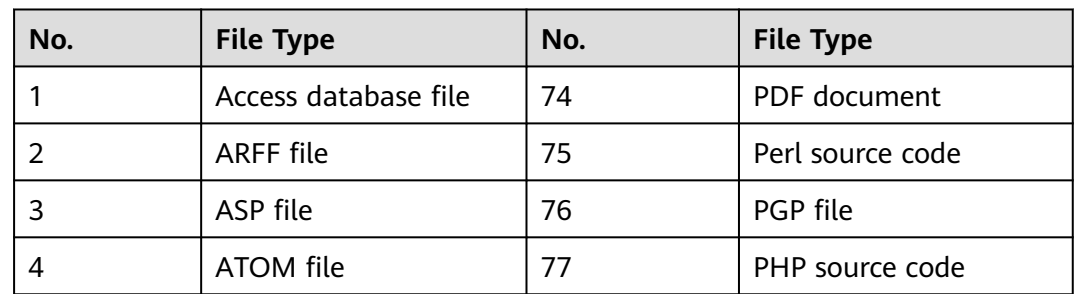

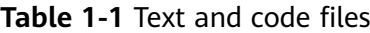

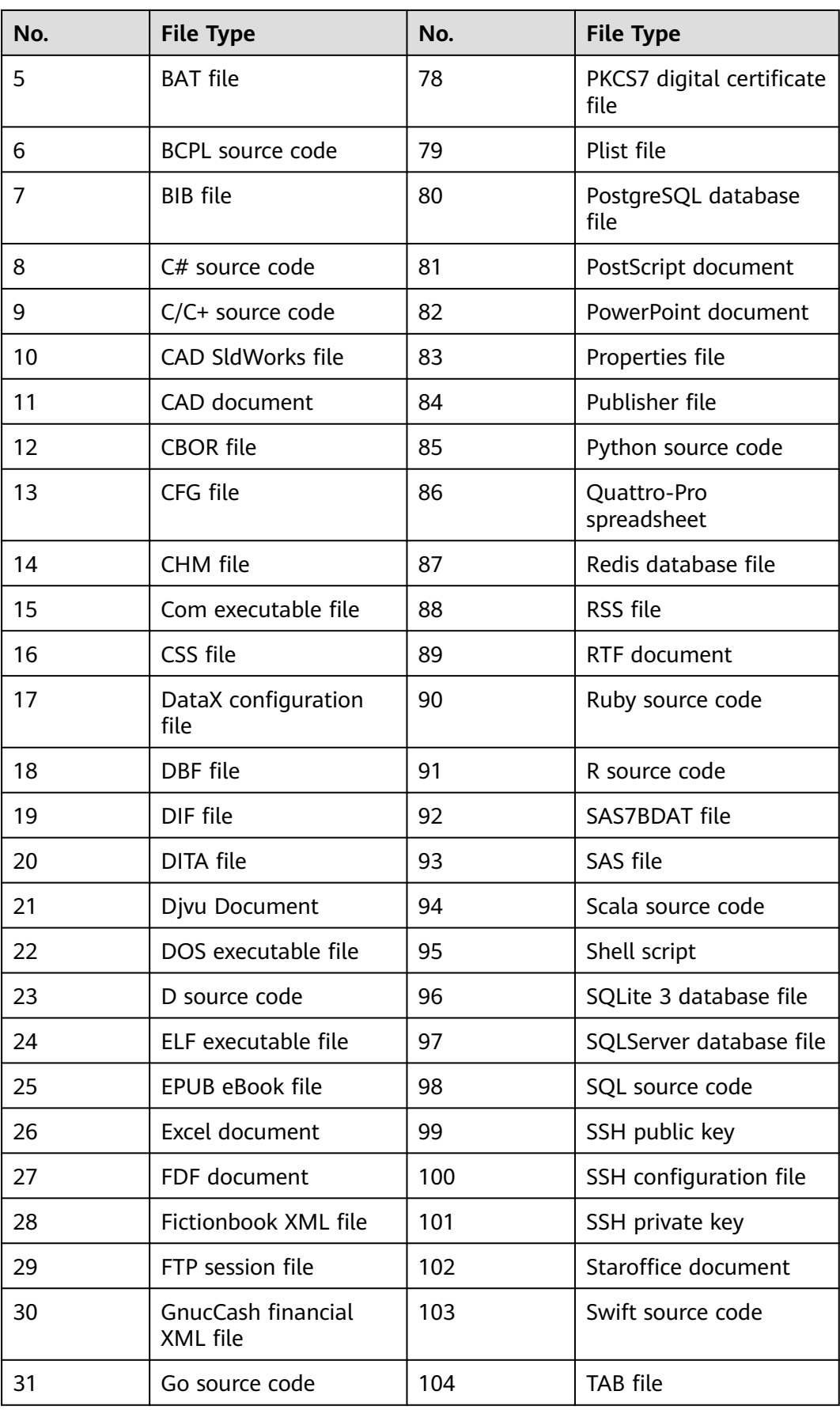

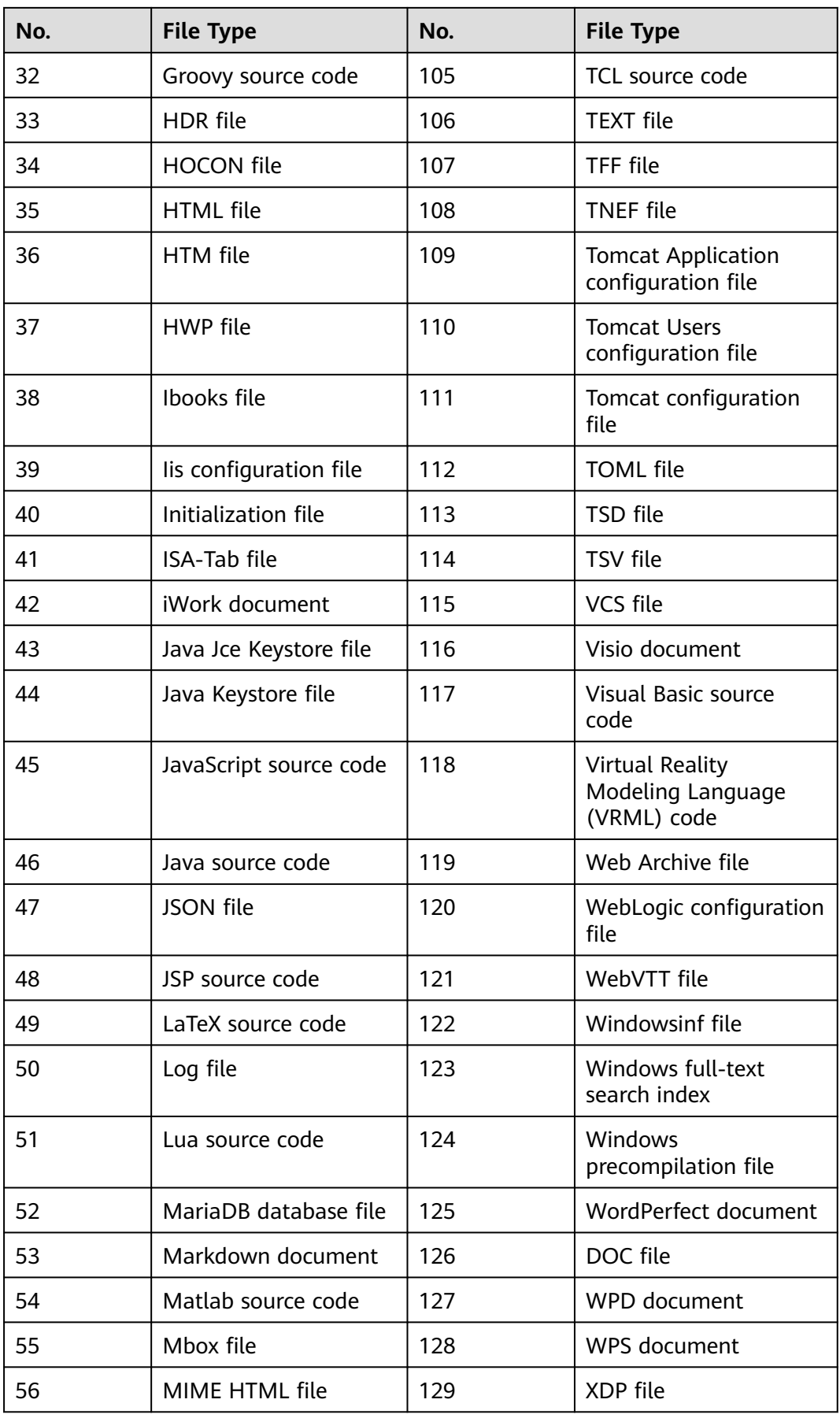

<span id="page-6-0"></span>

| No. | <b>File Type</b>                  | No. | <b>File Type</b>                                              |  |
|-----|-----------------------------------|-----|---------------------------------------------------------------|--|
| 57  | Microsoft Reader<br>documentation | 130 | <b>XFDF</b> file                                              |  |
| 58  | MongoDB database<br>file          | 131 | <b>XHTML</b> file                                             |  |
| 59  | MRS configuration file            | 132 | XLF file                                                      |  |
| 60  | Microsoft Works<br>document       | 133 | <b>XLIFF file</b>                                             |  |
| 61  | MySQL database file               | 134 | XLR file                                                      |  |
| 62  | NetCDF file                       | 135 | XLZ file                                                      |  |
| 63  | Objective-C source<br>code        | 136 | XML sitemap file                                              |  |
| 64  | OBS configuration file            | 137 | <b>XML File</b>                                               |  |
| 65  | Office document                   | 138 | XMP file                                                      |  |
| 66  | OneNote file                      | 139 | XPS document                                                  |  |
| 67  | OpenDocument file                 | 140 | XPT file                                                      |  |
| 68  | OpenVPN<br>configuration file     | 141 | YAML file                                                     |  |
| 69  | Oracle database file              | 142 | Common digital<br>certificate files                           |  |
| 70  | Outlook file                      | 143 | Empty file                                                    |  |
| 71  | PASCAL source code                | 144 | Configuration file<br><b>Windows</b><br><b>Initialization</b> |  |
| 72  | PBM file                          | 145 | Other unencrypted text<br>files                               |  |
| 73  | PCX file                          | 146 | Email document                                                |  |

**Table 1-2** Compressed and binary files

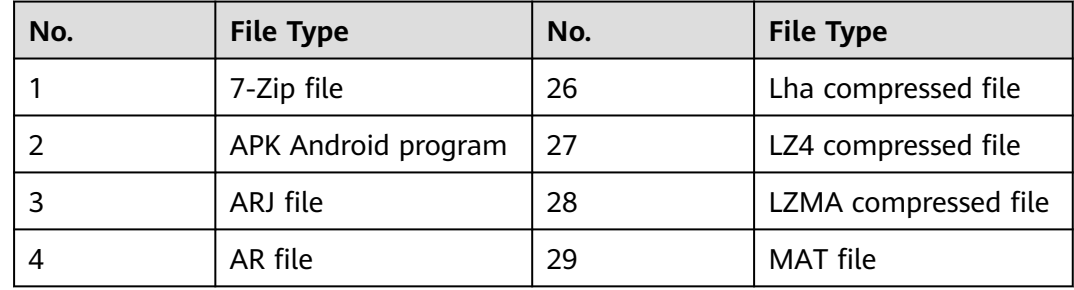

<span id="page-7-0"></span>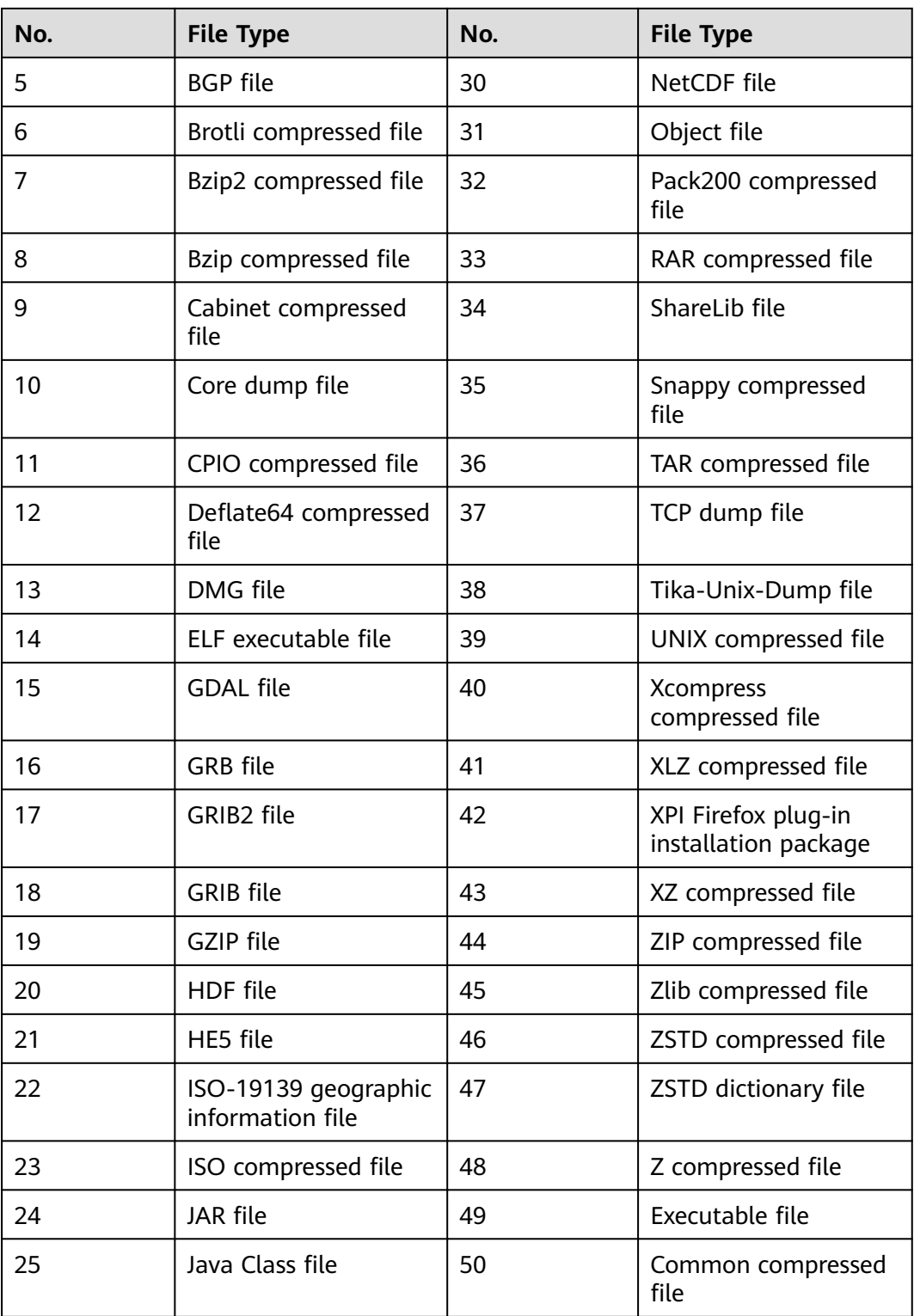

#### **Table 1-3** Images

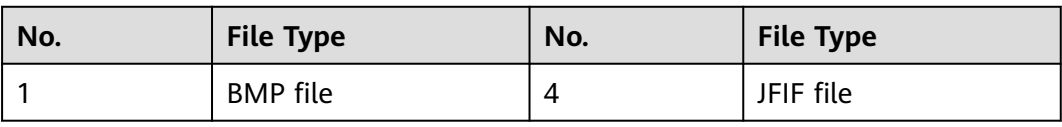

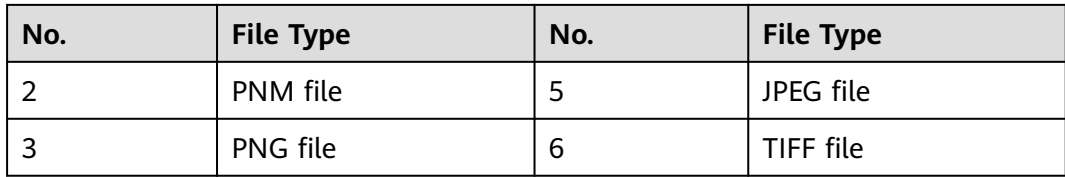

## **2 Regions and AZs**

## <span id="page-9-0"></span>**2.1 What Are Regions and AZs?**

#### **Concepts**

A region and availability zone (AZ) identify the location of a data center. You can create resources in a specific region and AZ.

- Regions are divided from the dimensions of geographical location and network latency. Public services, such as Elastic Cloud Server (ECS), Elastic Volume Service (EVS), Object Storage Service (OBS), Virtual Private Cloud (VPC), Elastic IP (EIP), and Image Management Service (IMS), are shared within the same region. Regions are classified as universal regions and dedicated regions. A universal region provides universal cloud services for common tenants. A dedicated region provides services of the same type only or for specific tenants.
- An AZ contains one or more physical data centers. Each AZ has independent cooling, fire extinguishing, moisture-proof, and electricity facilities. Within an AZ, computing, network, storage, and other resources are logically divided into multiple clusters. AZs within a region are interconnected using highspeed optical fibers to allow you to build cross-AZ high-availability systems.

#### **Selecting a Region**

If you or your users are in Europe, select the **EU-Dublin** region.

#### **Selecting an AZ**

When determining whether to deploy resources in the same AZ, consider your applications' requirements on disaster recovery (DR) and network latency.

- For high DR capability, deploy resources in different AZs in the same region.
- For low network latency, deploy resources in the same AZ.

## <span id="page-10-0"></span>**2.2 Can DSC Be Used Across Regions?**

DSC can only be used to identify and mask the sensitive data in resources of the region where DSC is located.

# **3 Adding Data Assets**

#### <span id="page-11-0"></span>**3.1 Agency Policies Obtained After the Access To Assets Is Allowed**

After the access to cloud resources is allowed, DSC can access your OBS buckets, databases, big data assets, and data security overview. **Table 3-1** describes the agency policies obtained after the access is allowed.

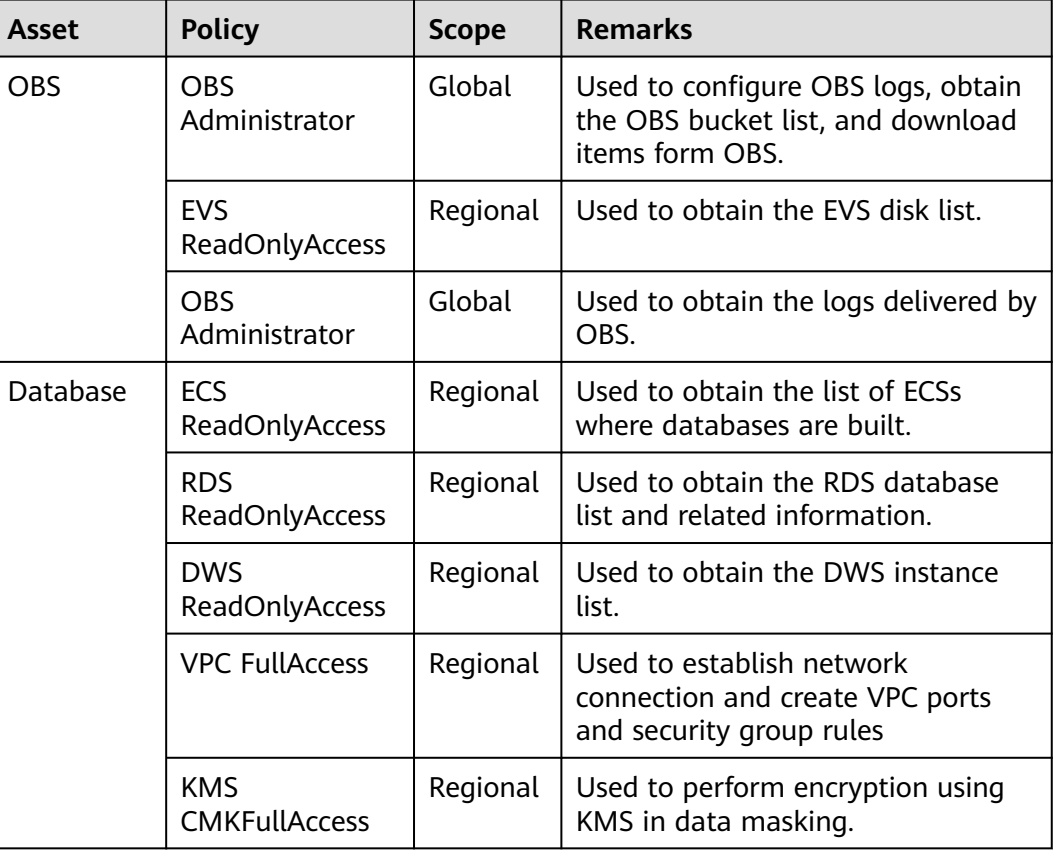

#### **Table 3-1** Agency policies

<span id="page-12-0"></span>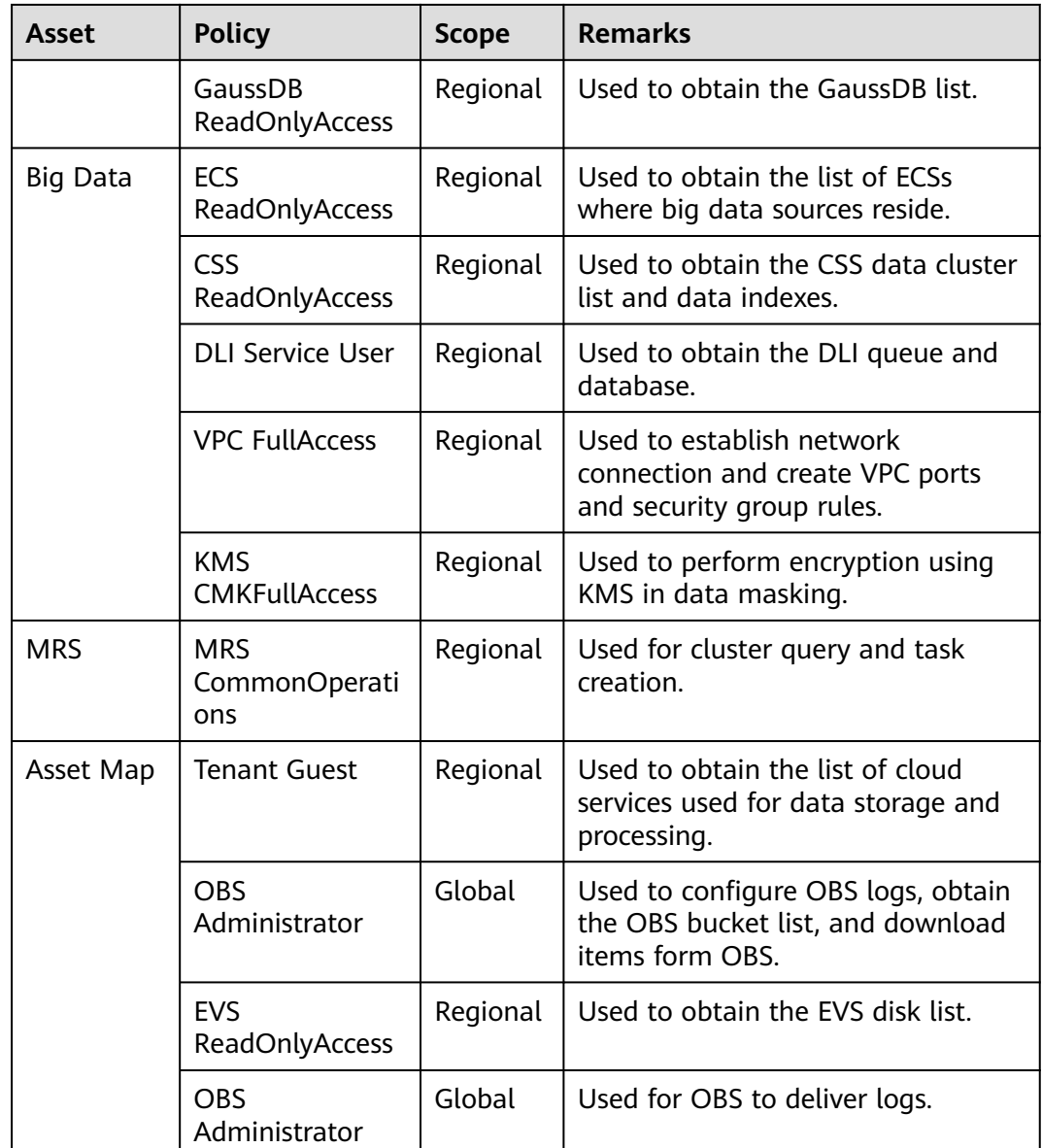

#### **3.2 How Do I Troubleshoot the Failure in Connecting to the Added Database?**

DSC will check the connectivity of the added database. If the connection to the added database fails, perform the following operations to troubleshoot the problem:

- **Step 1** Check whether the IP address, account, password, and database name of the added database are correct.
	- If no, correct it.
	- If yes, go to **2**.
- **Step 2** Check whether all ports and protocols are bypassed in the outbound direction of the security group which the added database belongs.
- If no, add outbound rules for the security group. Add the database to DSC again after all ports and protocols are bypassed in the outbound direction of the security group. If the failure persists, go to **3**.
- If yes, go to **3**.
- **Step 3** Check whether the number of available IP addresses in the IP subnet corresponding to the database is 0.

At least one IP address is required for DSC to establish connection to the added database. If the number of available IP addresses in the IP subnet corresponding to the database is 0, add available IP addresses to the database.

**----End**

## <span id="page-14-0"></span>**4 Sensitive Data Identification and Masking**

## **4.1 What Services Can Use DSC to Scan for Sensitive Data?**

DSC can scan data stored in OBS, RDS, CSS, DLI, or GaussDB(DWS) for sensitive information by using built-in and customized rules.

The following table lists the data sources supported by DSC and identification restrictions.

| Data Source                | Data Type                                                                                                    | <b>Restriction</b>                                                                                          |
|----------------------------|----------------------------------------------------------------------------------------------------|----------------------------------------------------------------------------------------------------|
| <b>RDS</b>                 | MySQL, SQL Server, and<br>PostgreSQL                                                                            | The first 500 lines of data<br>records are sampled and<br>scanned. The QPS reaches<br>300 times per second. |
| CSS                        | Big data asset                                                                                                  | N/A                                                                                                    |
| <b>OBS</b>                 | More than 200 file types                                                                                        | Files larger than 200 MB<br>or encrypted files in the<br>OBS bucket cannot be<br>scanned.                   |
| <b>DWS</b>                 | N/A                                                                                                    | N/A                                                                                                    |
| <b>ECS</b>                 | Data in MySQL, SQL Server,<br>PostgreSQL, TDSQL, and Oracle<br>databases, as well as<br>Elasticsearch instances | N/A                                                                                                    |
| Data Lake<br>Insight (DLI) | Big data asset                                                                                                  | N/A                                                                                                    |

**Table 4-1** Supported data sources

## <span id="page-15-0"></span>**4.2 How Long Does It Take for DSC to Identify and Mask Sensitive Data?**

#### **Identification Duration**

The identification duration depends on the data volume, number of identification rules, and scan mode. The information provided in **Table 4-2** is for reference only.

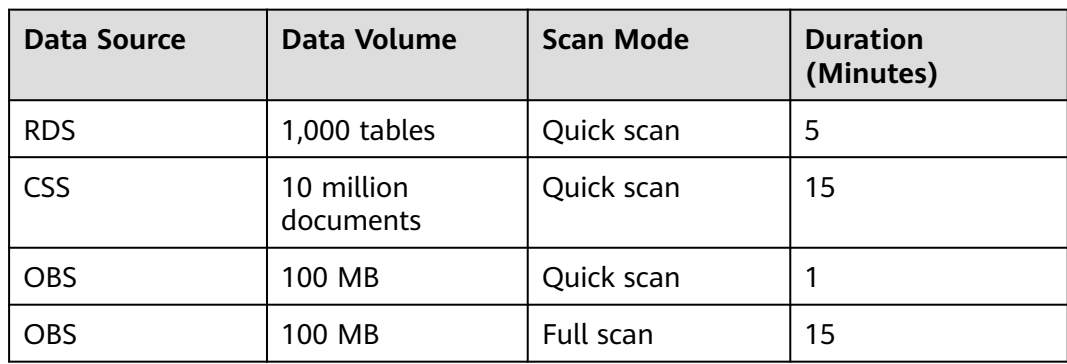

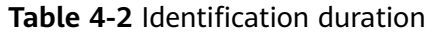

#### **Data Masking Duration**

DSC uses preset and customized masking algorithms to mask sensitive data stored in RDS, MRS, Hive, HBase, and Elasticsearch. The following table describes the masking duration.

| Data Source   | Data Volume             | <b>Duration (Minutes)</b> |
|---------------|-------------------------|---------------------------|
| <b>RDS</b>    | 10 million lines        | 40                        |
| Elasticsearch | 10 million<br>documents | 40                        |

**Table 4-3** Data masking duration

## **4.3 Which Types of Sensitive Data Can Be Identified by DSC?**

DSC can identify seven types of sensitive data, including sensitive images, personal data, and critical business information. The following table lists the types of sensitive data that can be identified by DSC.

| <b>Type</b>            | <b>Sensitive Data</b>                                                                                                    |
|------------------------|----------------------------------------------------------------------------------------------------|
| Sensitive image        | ID card<br>Passport                                                                                                    |
| Personal privacy       | ID card<br>$\bullet$<br><b>Bank card</b><br>Name in Pinyin or English<br>Phone number<br>Email address<br>Passport No.<br>EEP<br>License plate No.<br>Phone number<br>$\bullet$<br>Officer certificate<br>Gender<br>Vehicle identification number |
| Enterprise information | Business license code<br>$\bullet$<br>Tax registration certificate No.<br>Organization code of the enterprise<br>Unified social credit code                                                                                                    |
| Key information        | PEM certificate<br>$\bullet$<br>Private key<br>Access key ID<br>Secret access key<br>Hash password                                                                                                    |
| Device information     | IP address<br>$\bullet$<br>MAC address<br>$\bullet$<br><b>JDBC URL</b><br>IPv6 address<br><b>IMEI</b><br><b>MEID</b>                                                                                                    |
| Location               | Province<br>$\bullet$<br>City<br>GPS position<br>Address                                                                                                    |
| Common information     | Date                                                                                                    |

**Table 4-4** Sensitive data types that can be identified by DSC

#### <span id="page-17-0"></span>**4.4 Does Data Masking Affect My Raw Data?**

No. The sensitive data masking function only reads data, masks sensitive information, and saves the data in a specified path without changing your raw data.

### **4.5 Does DSC Have Specific Requirements on the Character Set for Which Sensitive Data Is to Be Identified and Masked?**

The DSC identification and masking functions have no requirements on the database encoding formats.

Only UTF-8 is supported for UDF based masking of MRS data sources.

For details about the data sources for which sensitive data can be identified by DSC, see **[What Services Can Use DSC to Scan for Sensitive Data?](#page-14-0)**.

For details about the types of sensitive data can be identified by DSC, see **[Which](#page-15-0) [Types of Sensitive Data Can Be Identified by DSC?](#page-15-0)**.

#### **4.6 Why Cannot I Find a Table in an Existing Database When Creating a Database Data Masking Task?**

If you selected an existing DB instance when you created a database masking task but could not find the table in the DB instance, DSC does not have the authorization.

#### **Background**

If you granted only the read-only permission of an RDS database to DSC, DSC can identify sensitive data but cannot mask data in the database.

#### **Cause**

You do not have the read and write permissions of the database.

#### **Solutions**

- **Step 1** Delete the authorized database instance by referring to **[Deleting a Database](https://support.huaweicloud.com/eu/usermanual-dsc/dsc_01_0056.html)**.
- **Step 2** Grant the read and write permission of the database instance to DSC by referring to **[Adding an RDS Database](https://support.huaweicloud.com/eu/usermanual-dsc/dsc_01_0113.html)**.

#### $\Box$  note

If the quota is finished when you authorize database permissions, purchase an extension package by referring to **[Upgrading Edition and Specifications](https://support.huaweicloud.com/eu/usermanual-dsc/dsc_01_1113.html)**. One extension package offers one database instance (RDS or DWS database, self-built database on ECSs, DLI, CSS, and big data on an ECS).

**----End**

## **5 Data Watermarking**

### <span id="page-19-0"></span>**5.1 Will the Source Data Be Modified During Data Watermarking?**

The source data will not be modified during data watermarking.

DSC injects watermarks into the files stored in the OBS bucket or local directory and generates the watermarked files. The files will be automatically downloaded to the directory specified, and there is no any modification to the source data. For details about , see section **[Data Watermarking](https://support.huaweicloud.com/eu/usermanual-dsc/dsc_01_0191.html)**.

#### **5.2 Can the Watermark Be Extracted from a Damaged Document?**

DSC data watermarking is highly robust. Watermarks are not easily removed during transmission or use. Even if the data carrier is tampered with or damaged, there is a high probability that watermarks are extracted.

- If several pages are deleted from a document, the watermarks can still be extracted.
- If an image is rotated, cropped, scaled, or retouched, the watermarks can still be extracted as long as the deformation is small.

## **5.3 What Are the Requirements on the Source Data To Be Watermarked?**

Watermark injection is a process to embed atomic watermark information into data with different features. The more source data features, the more complete watermark information can be embedded, and the higher the extraction success rate is. In addition, even if some data is missing, watermark extraction is not affected. The data to be watermarked must meet the following requirements:

The source data must contain 1000 lines or more.

If the source data contains less than 1000 lines, the watermark may fail to be extracted due to insufficient features.

● You are advised to select a column with various data values. If all the values of the column can be enumerated, the extraction may fail due to insufficient features.

Common columns that can be embedded with watermarks include the address, name, UUID, amount, and total amount.

Г

## **6 Data Usage Audit**

#### <span id="page-21-0"></span>**6.1 Which Types of Abnormal Events Can Be Identified by DSC?**

Currently, DSC can only identify abnormal events in OBS.

DSC identifies sensitive data based on its identification rules and monitors events related to the sensitive data. You can check results in the event list and handle the abnormal events as needed. **Table 6-1** lists the abnormal events that can be identified by DSC.

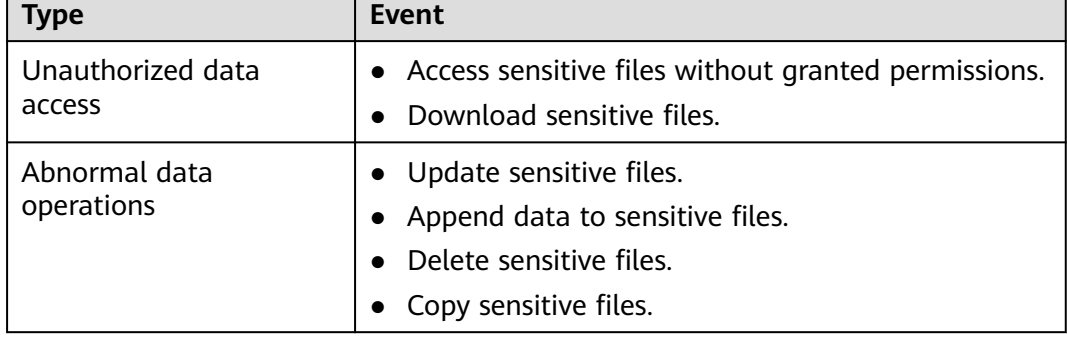

**Table 6-1** Abnormal events that can be identified by DSC

<span id="page-22-0"></span>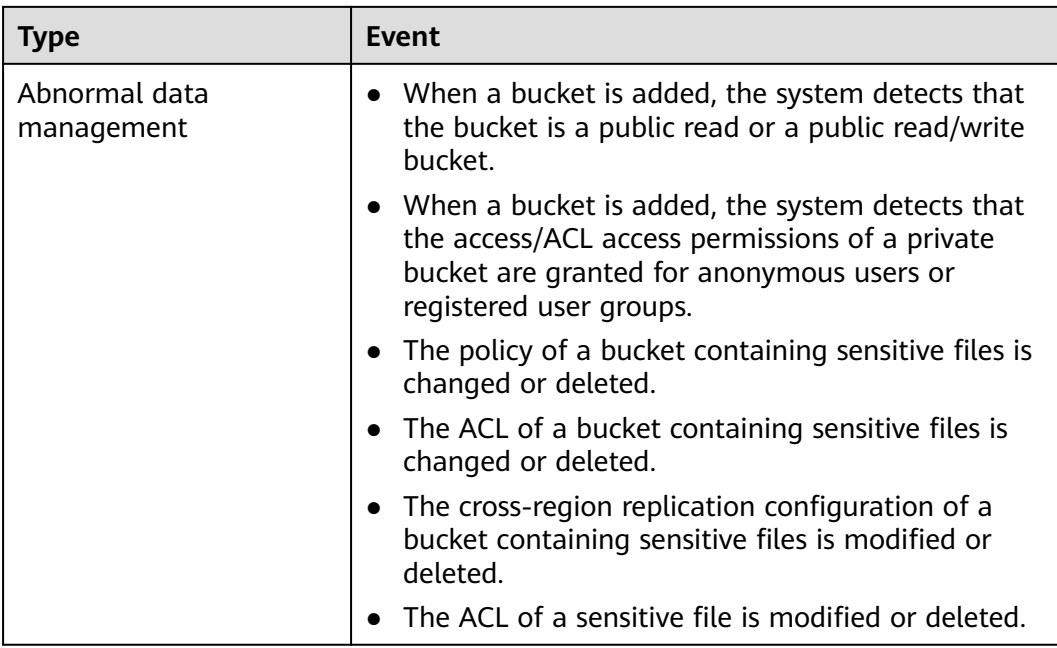

## **6.2 How Do I Audit DSC Operation Records?**

All operations performed on DSC are recorded as API calls in CTS.

and you can view all the records on the CTS console for auditing. For details about how to view audit logs, see **[Viewing Audit Logs](https://support.huaweicloud.com/eu/usermanual-dsc/dsc_01_0081.html)**.

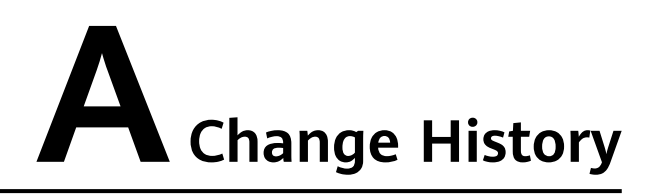

<span id="page-23-0"></span>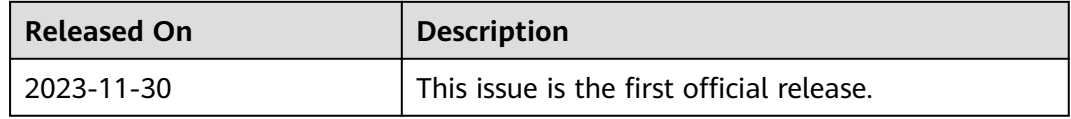